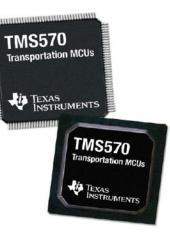

#### TMS570LS Microcontrollers: Blinky Example

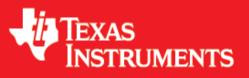

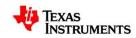

#### **Overview**

- In this example we will:
  - Create a TMS570 HALCoGen Project
  - Generate and import code into Code Composer Studio
  - Write code to blink the LED on NHET pin 1
  - Build, deploy and execute the code to the microcontroller
- Required Hardware:
  - Windows Based PC (WinXP, Vista, 7)
  - <u>TMS570LS2x USB Development Stick or Microcontroller Development Kit</u>
- Required Software:
  - <u>TMS570 HALCoGen</u>
  - <u>Code Composer Studio v4.x</u>

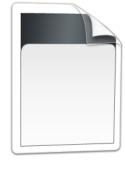

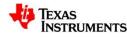

# Setting up a New HALCoGen Project

- Launch HALCoGen
  - Start  $\rightarrow$  Programs  $\rightarrow$  Texas Instruments  $\rightarrow$  HALCoGen
- File > New > Project
- Family:
  - TMDX570
- Device:
  - TMDX570LS20USB (for USB Stick) OR
  - TMDX570LS20MDK (for MDK)
- Name: TMS570 Blinky
- Location: "C:\myWorkspace"

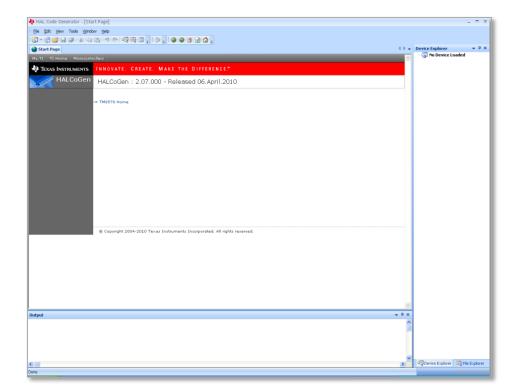

For more help with HALCoGen, see this getting started video: LINK

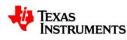

#### **The HALCoGen Interface**

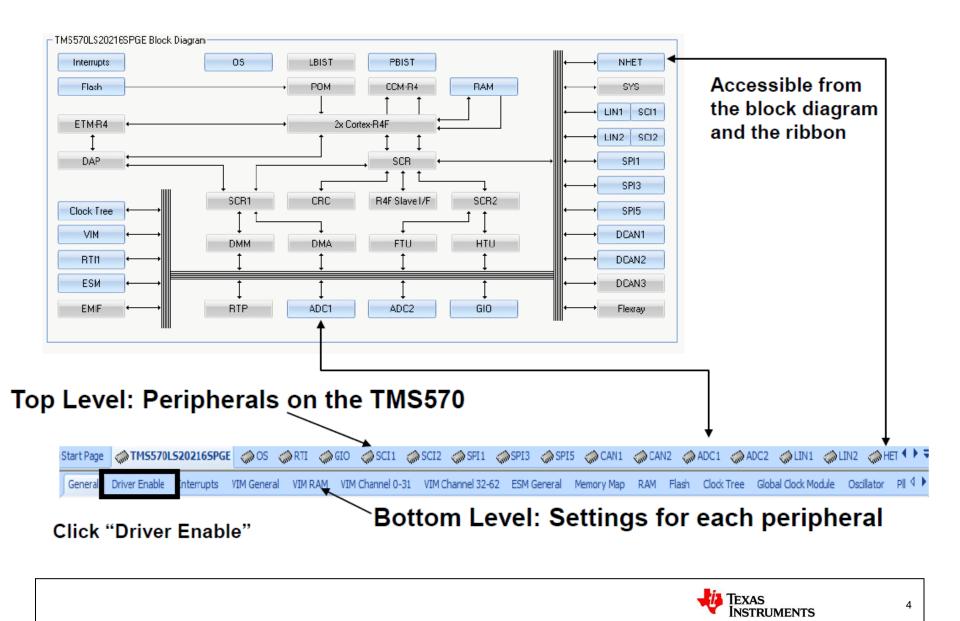

# **Configuring the Peripherals**

Start Page TMS570L5202165PGE OS ORTI OGO SCI1 OSCI2 OSPI1 OSPI3 OSPI5 OCAN1 OCAN2 OADC1 OADC2 OLIN1 OLIN2 OHE T

- Select the peripherals that are required for this project.
  - In this lab we need only enable the GIO driver, uncheck all other drivers

| General                             | Driver Enable                                                                                 | Cortex-R4F | Interrupts | VIM General | VIM RAM | 4 🕨 |
|-------------------------------------|-----------------------------------------------------------------------------------------------|------------|------------|-------------|---------|-----|
| 🔲 En<br>🔽 En                        | Driver Compilatio<br>able RTI driver<br>able GIO driver<br>able SCI driver<br>able SPI driver | n          |            |             |         |     |
| Enable CAN driver Enable ADC driver |                                                                                               |            |            |             |         |     |
|                                     | able LIN driver<br>able HET driver                                                            |            |            |             |         |     |
|                                     |                                                                                               |            |            |             |         |     |

- No further changes should be made, the source code can now be generated.
  - To do this go to File  $\rightarrow$  Generate Code
  - Following, the folders on the right will populate with our new files

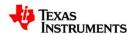

## **HALCoGen Help**

- Information about the files and functions that HALCoGen creates can be found in the HALCoGen 'Help' menu
- Help can be launched from the main title bar under Help → Help Topics

| 🜵 HAL Code Generator - [TMS | 570LS20216SPGE]                         |
|-----------------------------|-----------------------------------------|
| Eile Edit View Tools Win    | ndow <u>H</u> elp                       |
| 👬 • 👘 🐸 🖬 🖉 🐰 🖬             | 🖺 🤊 ୯ 💀 🖶 📮 😻 🖕 🐨 🌚 🗹 🖆                 |
| rt Page 🧼 TM5570L5202165PG  | e 🗼 OS 🧼 RTI 🧼 GIO 🧼 SCI1 🧼 SCI2 🧼 SPI1 |

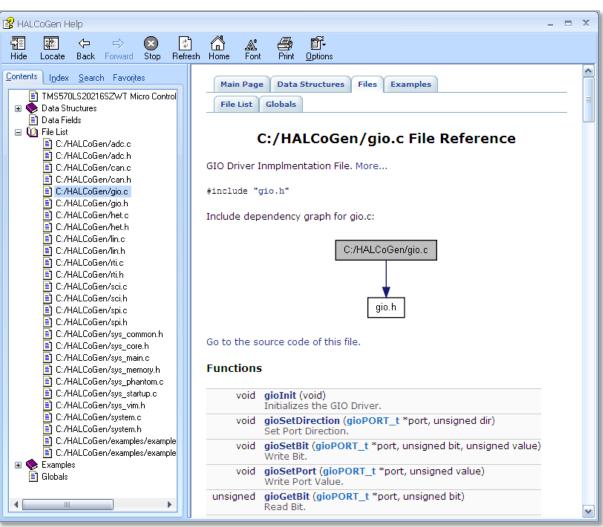

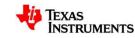

6

## Setting up Code Composer Studio 4

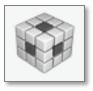

- Launch Code Composer Studio v4.x (CCS)
  - Start  $\rightarrow$  Programs  $\rightarrow$  Texas Instruments  $\rightarrow$  Code Composer Studio v4  $\rightarrow$  Code Composer Studio v4
- When it launches, CCS will ask you to select a workspace, we will chose "C:\myWorkspace"
- Once it loads, go to File  $\rightarrow$  New  $\rightarrow$  CCS Project

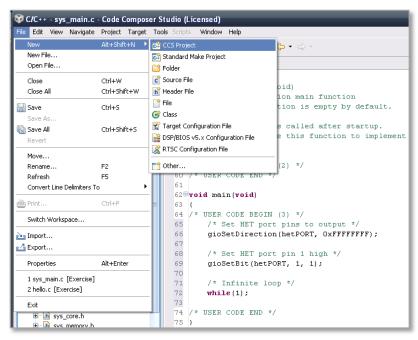

For more help with Code Composer Studio, see this getting started video: LINK

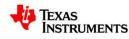

## **Setting up our Project**

- Our project name needs to match the name of our HALCoGen Project, TMS570 Blinky
- Then Click "next"
- On the next page, make sure that your project type is set to ARM and Debug and Release are both checked
- Then Click "next"

| 💱 New CCS Project<br>CCS Project       |                                                                                                    |            |
|----------------------------------------|----------------------------------------------------------------------------------------------------|------------|
| Create a new CCS Project.              |                                                                                                    |            |
| Project name: TMS570 Blinky            |                                                                                                    |            |
| Use default location                   |                                                                                                    |            |
| Location: C:/myWorkspace/TMS570 Blinky | Browse                                                                                                    |            |
|                                        | 🕸 New CCS Project                                                                                                    |            |
|                                        | Select a type of project                                                                                                    | -          |
|                                        | Select the platform and configurations you wish to deploy on                                                                                                    |            |
|                                        | Project Type: ARM                                                                                                    | ~          |
|                                        | Configurations:                                                                                                    |            |
| (?) < <u>Back</u> <u>Next</u> > Einis  | h Debug Se                                                                                                    | elect All  |
|                                        |                                                                                                    | select All |
|                                        |                                                                                                    |            |
|                                        | Show All Project Types                                                                                                    |            |
|                                        | Show All Configurations                                                                                                    |            |
|                                        |                                                                                                    |            |
|                                        | (2)      (2)      (2)      (2)      (2)      (2)      (2)      (2)      (2)      (2)      (2)      (2)      (2)      (2)      (2)      (2)      (2)      (2)      (2)      (2)      (2)      (2)      (2)      (2)      (2)      (2)      (2)      (2)      (2)      (2)      (2)      (2)      (2)      (2)      (2)      (2)      (2)      (2)      (2)      (2)      (2)      (2)      (2)      (2)      (2)      (2)      (2)      (2)      (2)      (2)      (2)      (2)      (2)      (2)      (2)      (2)      (2)      (2)      (2)      (2)      (2)      (2)      (2)      (2)      (2)      (2)      (2)      (2)      (2)      (2)      (2)      (2)      (2)      (2)      (2)      (2)      (2)      (2)      (2)      (2)      (2)      (2)      (2)      (2)      (2)      (2)      (2)      (2)      (2)      (2)      (2)      (2)      (2)      (2)      (2)      (2)      (2)      (2)      (2)      (2)      (2)      (2)      (2)      (2)      (2)      (2)      (2)      (2)      (2)      (2)      (2)      (2)      (2)      (2)      (2)      (2)      (2)      (2)      (2)      (2)      (2)      (2)      (2)      (2)      (2)      (2)      (2)      (2)      (2)      (2)      (2)      (2)      (2)      (2)      (2)      (2)      (2)      (2)      (2)      (2)      (2)      (2)      (2)      (2)      (2)      (2)      (2)      (2)      (2)      (2)      (2)      (2)      (2)      (2)      (2)      (2)      (2)      (2)      (2)      (2)      (2)      (2)      (2)      (2)      (2)      (2)      (2)      (2)      (2)      (2)      (2)      (2)      (2)      (2)      (2)      (2)      (2)      (2)      (2)      (2)      (2)      (2)      (2)      (2)      (2)      (2)      (2)      (2)      (2)      (2)      (2)      (2)      (2)      (2)      (2)      (2)      (2)      (2)      (2)      (2)      (2)      (2)      (2)      (2)      (2)      (2)      (2)      (2)      (2)      (2)      (2)      (2)      (2)      (2)      (2)      (2)      (2)      (2)      (2)      (2)      (2)      (2)      (2)      (2)      (2)      (2)      (2) | Cancel     |
|                                        |                                                                                                    |            |

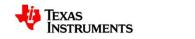

# Setting up our Project (cont.)

• We are not using any referenced projects so click "next" again

| 😵 New CCS Project                              | $\mathbf{\overline{X}}$ |  |  |  |
|------------------------------------------------|-------------------------|--|--|--|
| Additional Project Settings                    |                         |  |  |  |
| Define the inter-project dependencies, if any. |                         |  |  |  |
| Projects C/C++ Indexer                         |                         |  |  |  |
| Referenced Projects                            |                         |  |  |  |
|                                                |                         |  |  |  |
|                                                |                         |  |  |  |
|                                                |                         |  |  |  |
|                                                |                         |  |  |  |
|                                                |                         |  |  |  |
|                                                |                         |  |  |  |
|                                                |                         |  |  |  |
|                                                |                         |  |  |  |
| ? < <u>B</u> ack <u>N</u> ext >                | Einish Cancel           |  |  |  |

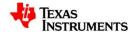

# Setting up the Project (cont.)

- Lastly, set the Device Variant to "Cortex R" and TMS570LS20216SPGE
- Click "Finish"

| 🕸 New CCS Project 🛛 🔀                                                     |                                                   |  |  |  |  |
|---------------------------------------------------------------------------|---------------------------------------------------|--|--|--|--|
| CCS Project Settings<br>Select the CCS project settings.                  |                                                   |  |  |  |  |
| Output type: Executable                                                   |                                                   |  |  |  |  |
| Project settings                                                          |                                                   |  |  |  |  |
| Device Variant:                                                           | Cortex R TMS570LS202065PGE More                   |  |  |  |  |
| Device Endianness:                                                        | big (BE32)                                        |  |  |  |  |
| Code Generation tools:                                                    | TI v4.6.1 💌 More                                  |  |  |  |  |
| Output Format:                                                            | eabi (ELF)                                        |  |  |  |  |
| Linker Command File:                                                      | Browse                                            |  |  |  |  |
| Runtime Support Library:                                                  | <automatic></automatic>                           |  |  |  |  |
| Treat as an Assembly-                                                     | only project                                      |  |  |  |  |
| Target content     None                                                   |                                                   |  |  |  |  |
| OUse DSP/BIOS v5.xx                                                       | ✓ More                                            |  |  |  |  |
| O Enable RTSC support (required for BIOS v6.xx, Codec Engine v3.xx, etc.) |                                                   |  |  |  |  |
|                                                                           |                                                   |  |  |  |  |
| 0                                                                         | < <u>Back</u> <u>N</u> ext > <u>Finish</u> Cancel |  |  |  |  |

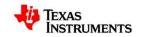

#### **Getting Started**

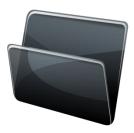

- On the left hand side in the "C/C++ Projects" explorer, open "sys\_main.c"
- When ever you generate code in HALCoGen, the program overwrites user code, except specific sections marked by "USER CODE BEGIN (x)" and "USER CODE END"
  - For code placement we will be referring to the number within the User Code block

/\* USER CODE BEGIN (0) \*/ /\* USER CODE END \*/

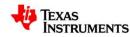

## Writing the Code

• Inside User Code 1, copy the code below.

/\* USER CODE BEGIN (1) \*/ #include "het.h" /\* USER CODE END \*/

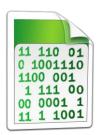

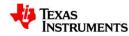

# Writing the Code cont...

• Then in User Code 3, copy the code below.

```
/* USER CODE BEGIN (3) */
int temp, delay;
  /** - Delay Parameter */
  delay = 0x200000;
  /* Set HET port pins to output */
  gioSetDirection(hetPORT, 0xFFFFFFF);
  while(1)
  /* Set HET port pin 1 high */
  gioSetBit(hetPORT, 1, 1);
  /** - Simple Delay */
  for(temp=0;temp<delay;temp++);</pre>
  /* Set HET port pin 1 low */
  gioSetBit(hetPORT, 1, 0);
  /** - Simple Delay */
  for(temp=0;temp<delay;temp++);</pre>
/* USER CODE END */
```

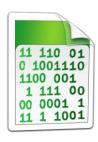

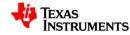

#### **Notifications**

• Lastly we must insert a function that would be called if interrupts were enabled. Without these, the code will fail to build

```
/* USER CODE BEGIN (4) */

/* GIO Notification function not used, but required by compiler */

void gioNotification(int bit)

{

return;

}

/* USER CODE END */
```

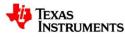

# **Compiling the Project**

- The code is now complete and we are ready to build our project.
  - Go to Project  $\rightarrow$  Build Active Project

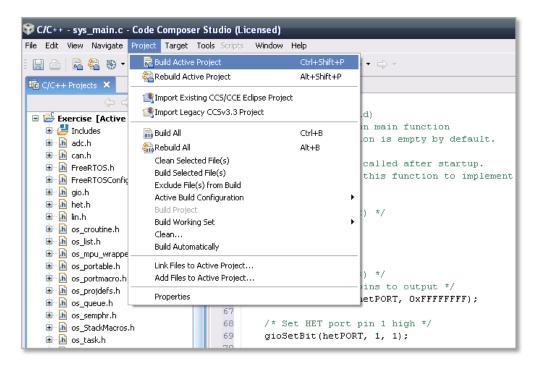

• Now that we have our .out file, we need to program the microcontrollers Flash memory.

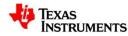

## **Creating a Target Configuration**

- Before we begin, we must make a new target configuration, this tells CCS4 what device this project is designed for.
  - Target  $\rightarrow$  New Target Configuration
- A new window will appear, we will make our file name "TMS570.ccxml"
- Click Finish

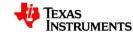

## **Creating a Target Configuration...**

- A new tab will appear with a list of emulators and devices.
  - Connection: Texas Instruments XDS100v2 USB Emulator
  - In the text box labeled "Type Filter Text", type "TMS570".
    - This will narrow the search down to just TMS570 devices, select TMS570LS20216SPGE
  - Click "Save" on the right

| Connection | Texas Instruments XDS100v2 USB Emulator                                                                                         | ۴ |
|------------|----------------------------------------------------------------------------------------------------|---|
| Device     | TM5570                                                                                                    | ß |
|            | □       TMS570LS20206SPGE         □       TMS570LS20206SZWT         ☑       TMS570LS20216SPGE         □       TMS570LS20216SZWT |   |

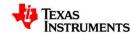

#### **Flash Programming Configuration**

- It is possible to make the flash programming process much faster by only the necessary erasing and programming the necessary regions of flash memory.
  - To do so go to Project  $\rightarrow$  Properties
  - In the window that appears select 'CCS Debug'
  - In the CCS Debug window select the TMS570LS20216SPGE Flash Settings option in the 'Target' tab.
  - Then select the 'Necessary Sectors Only' option in the Erase Options area, then click the 'Apply' button.

|                                                                                | 🕸 Properties for Exercis                                                                                                    | e         |                                                                                                    | - 🗆 🔀                  |
|--------------------------------------------------------------------------------|----------------------------------------------------------------------------------------------------|-----------|----------------------------------------------------------------------------------------------------|------------------------|
|                                                                                | type filter text                                                                                                    | CCS Debug |                                                                                                    | ↓ ↓ ↓ ↓                |
| <u>NOTE:</u><br>This option<br>is only<br>available in<br>CCSv4.2<br>and newer | Info<br>Builders<br>C/C++ Build<br>C/C++ Documentation<br>C/C++ File Types<br>C/C++ Indexer<br>CCS Build<br>Froject References<br>Refactoring History |           | <ul> <li>Source Common</li> <li>Flash Settings <ul> <li>Enable Programming to OTP Memory</li> <li>Crystal Frequency (MHz)</li> </ul> </li> <li>Erase Options <ul> <li>Entire Flash</li> <li>Necessary Sectors Only (for Program Load)</li> <li>Selected Sectors Only</li> </ul> </li> <li>Bank 0 <ul> <li>Sector 0</li> <li>Sector 1</li> <li>Sector 2</li> <li>Sector 3</li> </ul> </li> </ul> | Restore Defaults Apply |
|                                                                                | 0                                                                                                    |           |                                                                                                    | OK Cancel              |

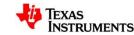

#### **Programming the Flash**

- We are now ready to program the flash.
  - Go to Target  $\rightarrow$  Debug Active Project
  - A new window should appear as it programs the flash memory.
    - This may take a few moments.

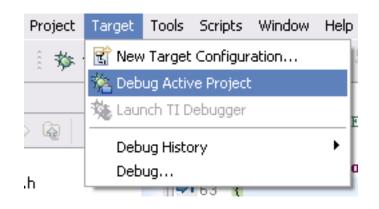

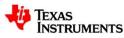

# **Testing our Program**

• Click the green arrow on the debug tab to run our program

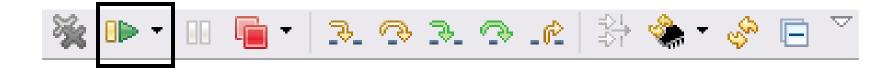

- Alternatively the program can be run without the debugger connected by
- Clicking the red square on the debug tab to terminate the debugger's connection

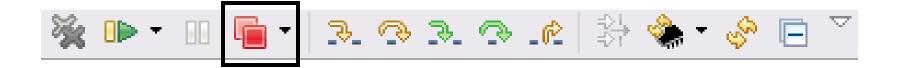

- Hit the reset button on the board and the NHET[1] LED should blink.
- Congratulations! You have completed the lab.

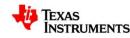

# **For More TMS570 Information**

- TMS570 Web Page: <u>www.ti.com/TMS570</u>
  - Data Sheets
  - Technical Reference Manual
  - Application Notes
  - Software & Tools Downloads and Updates
  - Order Evaluation and Development Kits
- TMS570 Forum: <u>http://e2e.ti.com/support/microcontrollers/tms570/default.aspx</u>
  - News and Announcements
  - Useful Links
  - Ask Technical Questions
  - Search for Technical Content
- TMS570 WIKI:
  - http://processors.wiki.ti.com/index.php/Category:TMS570
    - How to guides
    - Intro Videos
    - General Information

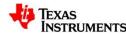

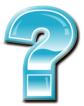

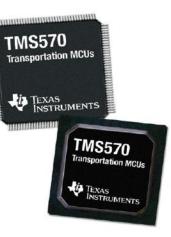

# **Thank You!**

#### For completing this TMS570 example

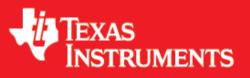

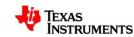